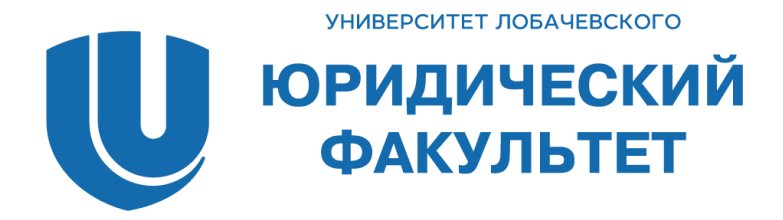

# ПРОГРАММА

*ХIV Внутривузовская научно-практическая конференция магистрантов юридического факультета*

25 июня 2020 г.

#### **СОСТАВ ОРГАНИЗАЦИОННОГО КОМИТЕТА**

Председатель

Цыганов В.И. Декан ЮФ ННГУ, заведующий кафедрой трудового и экологического права ЮФ ННГУ, кандидат юридических наук, доцент

#### Заместитель председателя

Тихонова С.С. Заместитель декана ЮФ ННГУ по научной работе, кандидат юридических наук, доцент

#### Члены организационного комитета

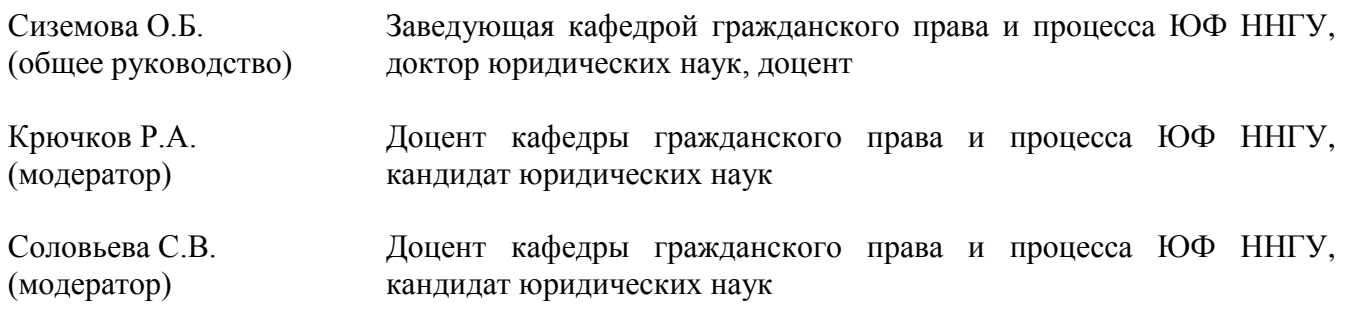

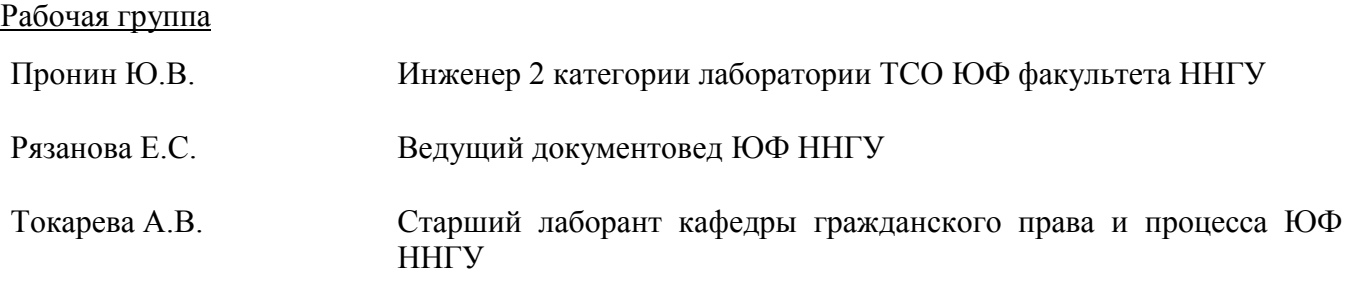

#### **РЕГЛАМЕНТ РАБОТЫ ВЕБ-КОНФЕРЕНЦИИ**

Время начала работы секционных заседаний конференции через интернет-сервис Zoom – 10.00.

Для участия в работе веб-конференции - перейти по ссылке-приглашению, направленной на эл.адрес, указанный в заявке на конференцию. Подробную инструкцию по работе с Zoom см. в Приложении.

### **РЕГЛАМЕНТ ДЛЯ ВЫСТУПАЮЩИХ**

Доклады – 5 минут. Обсуждение докладов в рамках дискуссии – до 5 минут.

Докладчики:

*1. Антонов Александр Юрьевич «***Гражданско-правовая природа инвестиционного договора как разновидности договора строительного подряда***»*  (научный руководитель – кандидат юридических наук, доцент Ю.Л. Мареев)

*2. Березина Елена Александровна* **«Правовой статус апартаментов в Российской Федерации»** (научный руководитель – кандидат юридических наук, доцент Р.А. Крючков)

*3. Бирюкова Анастасия Сергеевна* **«Признание права собственности на самовольную постройку, возведенную на арендованном земельном участке»** (научный руководитель – доктор юридических наук, профессор Ф.П. Румянцев)

*4. Власкина Дарья Львовна* **«Основные направления и пути развития государственной гражданской службы Российской Федерации»** (научный руководитель – кандидат юридических наук, доцент Ю.В. Применко)

*5. Голиков Илья Олегович* **«Гражданско-правовое регулирование деятельности по предоставлению коммунальных ресурсов»** (научный руководитель – кандидат юридических наук, доцент А.Е. Морозов)

*6. Збруев Александр Владимирович* **«Основания и условия ответственности за нарушение обязательств в предпринимательской деятельности»** (научный руководитель – кандидат юридических наук, доцент А.А.Демин)

*7. Ибиева Юлия Висраиловна* **«Обязательное страхование гражданской ответственности владельцев транспортных средств: понятие, правовые основы, базовые характеристики»** (научный руководитель – кандидат юридических наук, доцент М.Д. Прилуков)

*8. Кутяев Иван Михайлович* **«Административная ответственность арбитражных управляющих: проблемы нормативного регулирования»** (научный руководитель – кандидат юридических наук, доцент А.Е. Морозов)

*9. Новикова Елизавета Евгеньевна «***Роль кредита во внешнеэкономической деятельности (на примере международного факторинга)»** (научный руководитель – кандидат юридических наук, доцент Е.М. Кондратьева)

*10. Пешкина Анастасия Вячеславовна* **«О влиянии законодательства о защите прав потребителей на правоотношения по оказанию медицинских услуг»**  (научный руководитель – кандидат юридических наук, доцент Ю.П. Присяжнюк)

*11. Пешкина Татьяна Александровна* **«Становление института брачного договора в праве России»** (научный руководитель – кандидат юридических наук, доцент Ю.П. Присяжнюк)

*12. Санюкевич Дмитрий Владимирович* **«Актуальные вопросы развития института защиты прав потребителя, связанные с принятием Федерального закона «Об уполномоченном по правам потребителей финансовых услуг»**  (научный руководитель – кандидат юридических наук, доцент Н.В. Остроумов)

*13. Шувалова Алла Александровна* **«К вопросу о постепенном переходе от принципа дуплицитета недвижимости к модели единого объекта недвижимости»** (научный руководитель – кандидат юридических наук, доцент А.А. Демин)

*14. Шулепова Анна Николаевна* **«Залог и уступка права аренды земельного участка, приобретенного на торгах: проблемы теории и практики»** (научный руководитель – кандидат юридических наук, доцент Л.Р. Романовская)

Приложение

# **Инструкция для УЧАСТНИКА КОНФЕРЕНЦИИ по работе с Zoom**

## **На мобильном устройстве**

Если приложение Zoom уже установлено, переход по ссылке-приглашению приведет к его запуску, если же приложение не установлено, Вам будет предложено его установить. Приложение следует установить, нажатием «Загрузить с Google Play» (см. рис. 1). В Google Play нажать «Установить» (см. рис. 2).

Для подключения к конференции регистрация не обязательна, достаточно только установить приложение и повторно перейти по ссылке-приглашению. При таком способе работы, Вам нужно будет заполнить Имя и Фамилию (см. рис. 3).

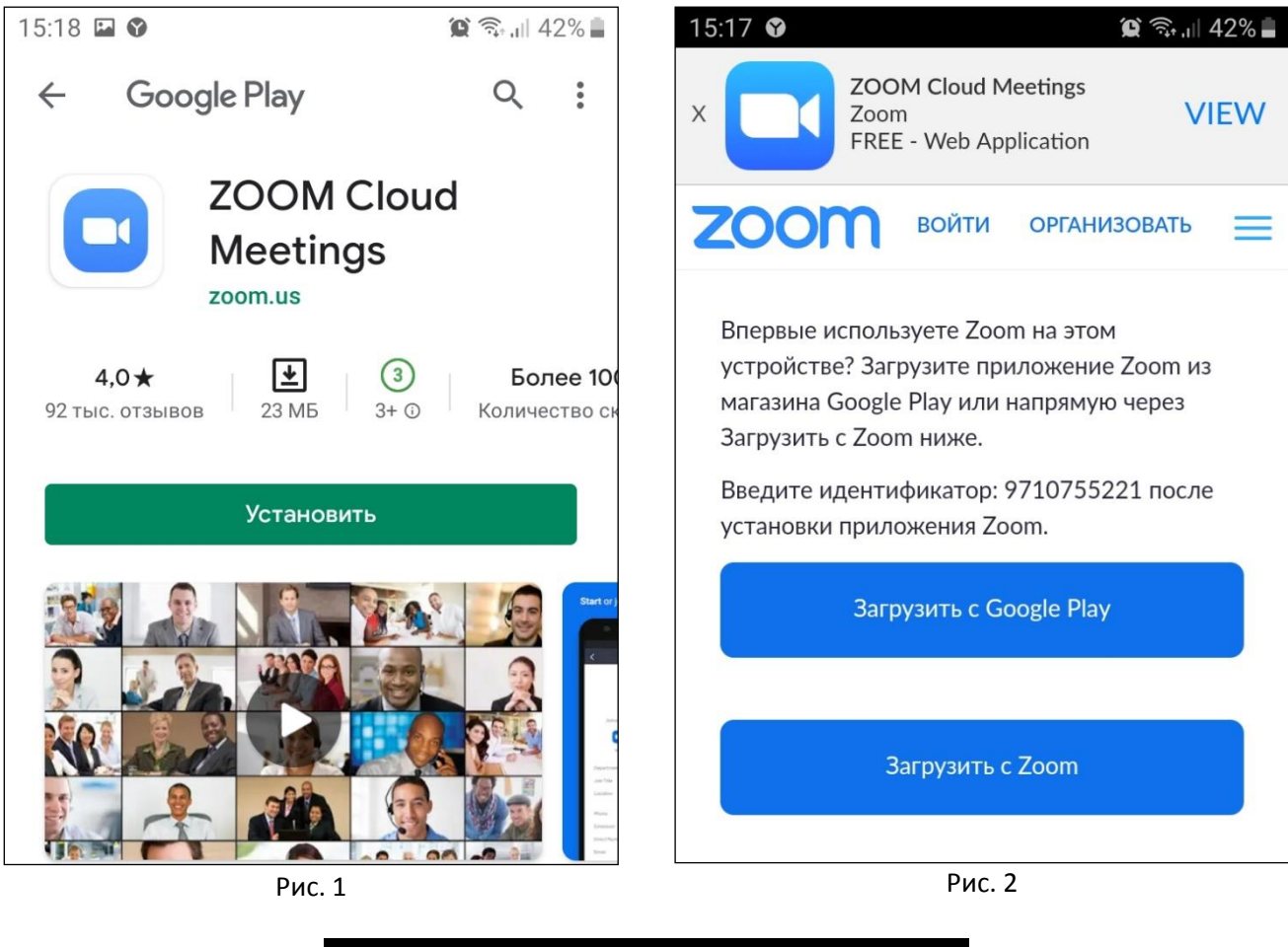

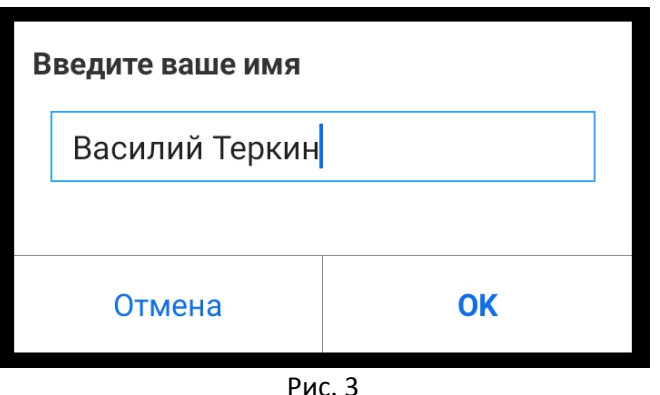

Можно зарегистрироваться в системе, для чего Вам потребуется запустить приложение Zoom (см. рис. 4). Если у Вас есть учетные записи в Google или Facebook, можете авторизоваться через них, перейдя по ссылке «Войти в систему» и выбрав соответствующий пункт (см. рис. 5). Если же нет, выбираем пункт «Регистрация» (см. рис. 4).

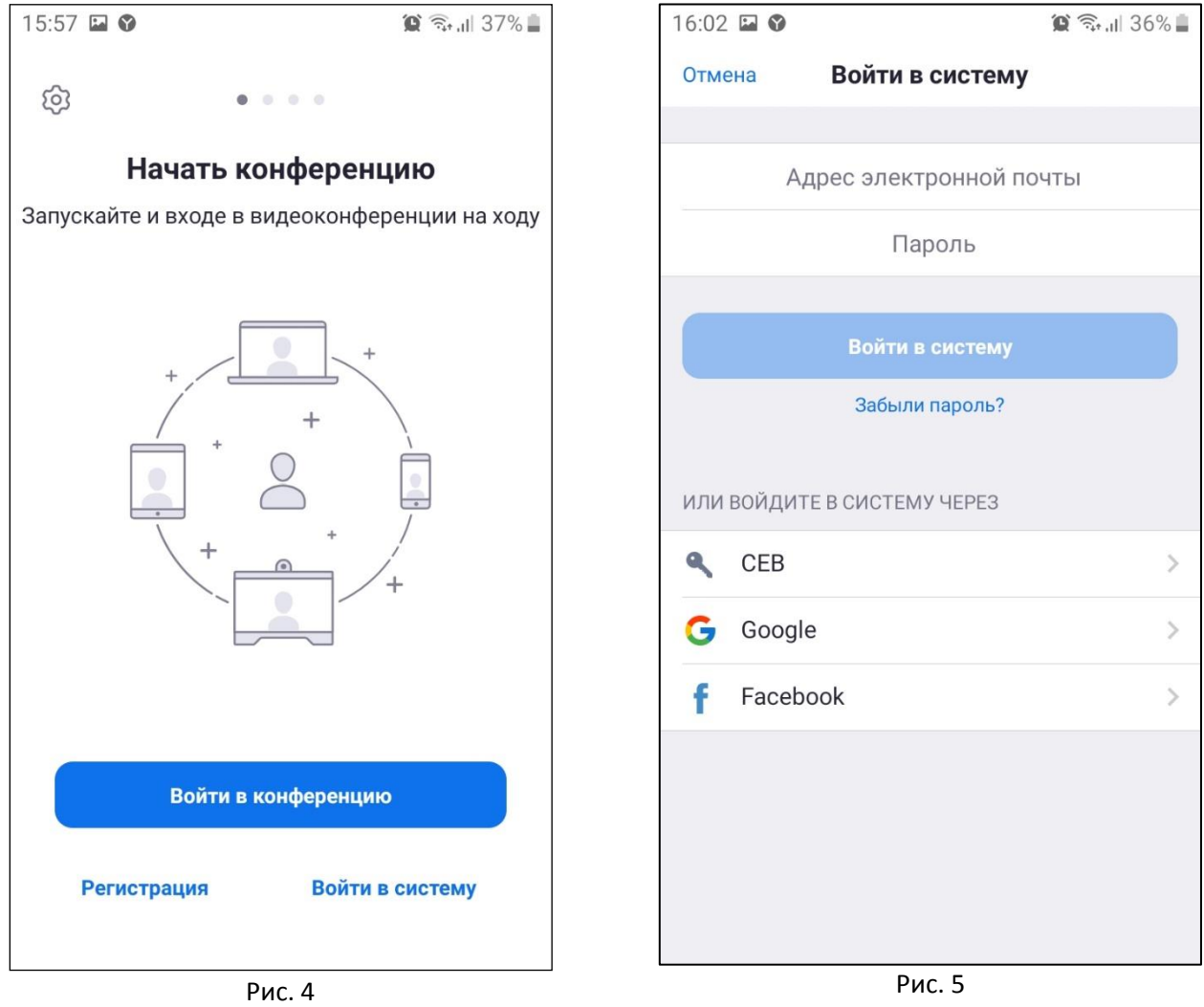

Перед регистрацией Zoom запрашивает дату рождения, заполняем (см. рис. 6). Заполняем данные о себе в следующем окне регистрации (см. рис. 7), соглашаемся с условиями обслуживания.

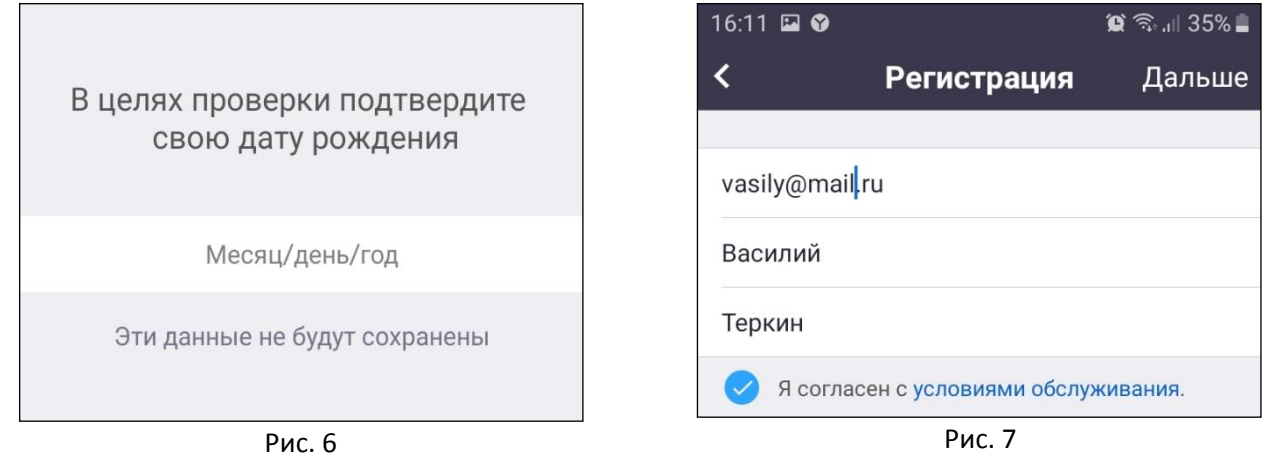

На указанную вами почту придет письмо, в котором нужно нажать «Активировать учетную запись».

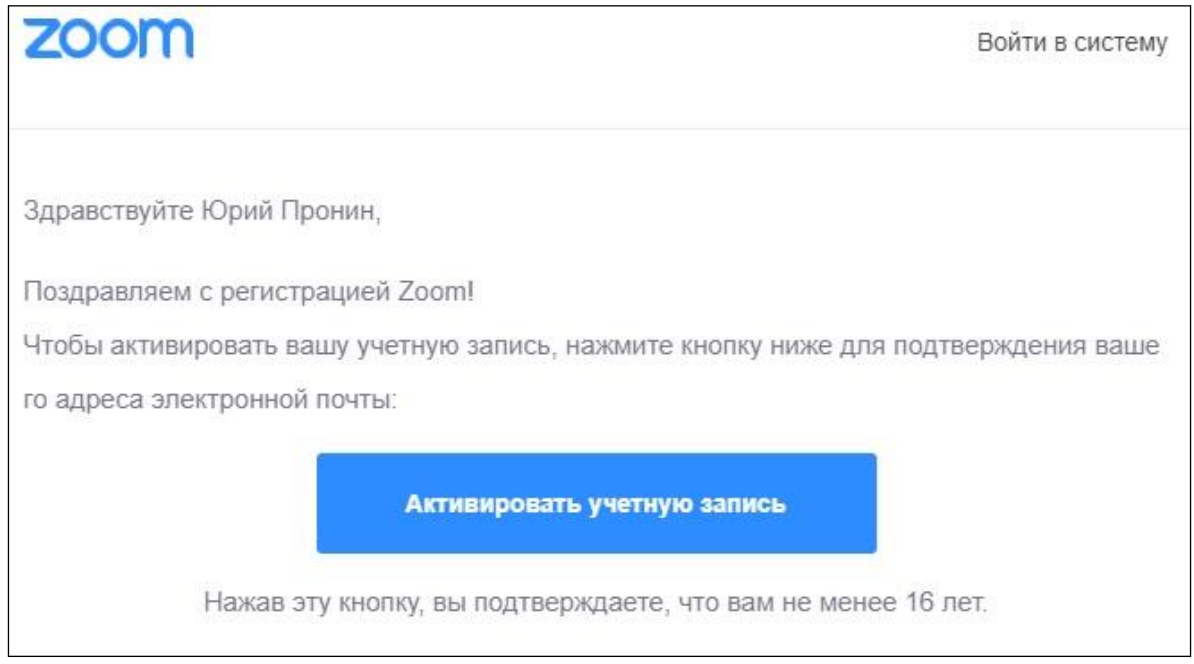

Рис. 8

Продолжаем регистрироваться на открывшейся страничке в браузере.

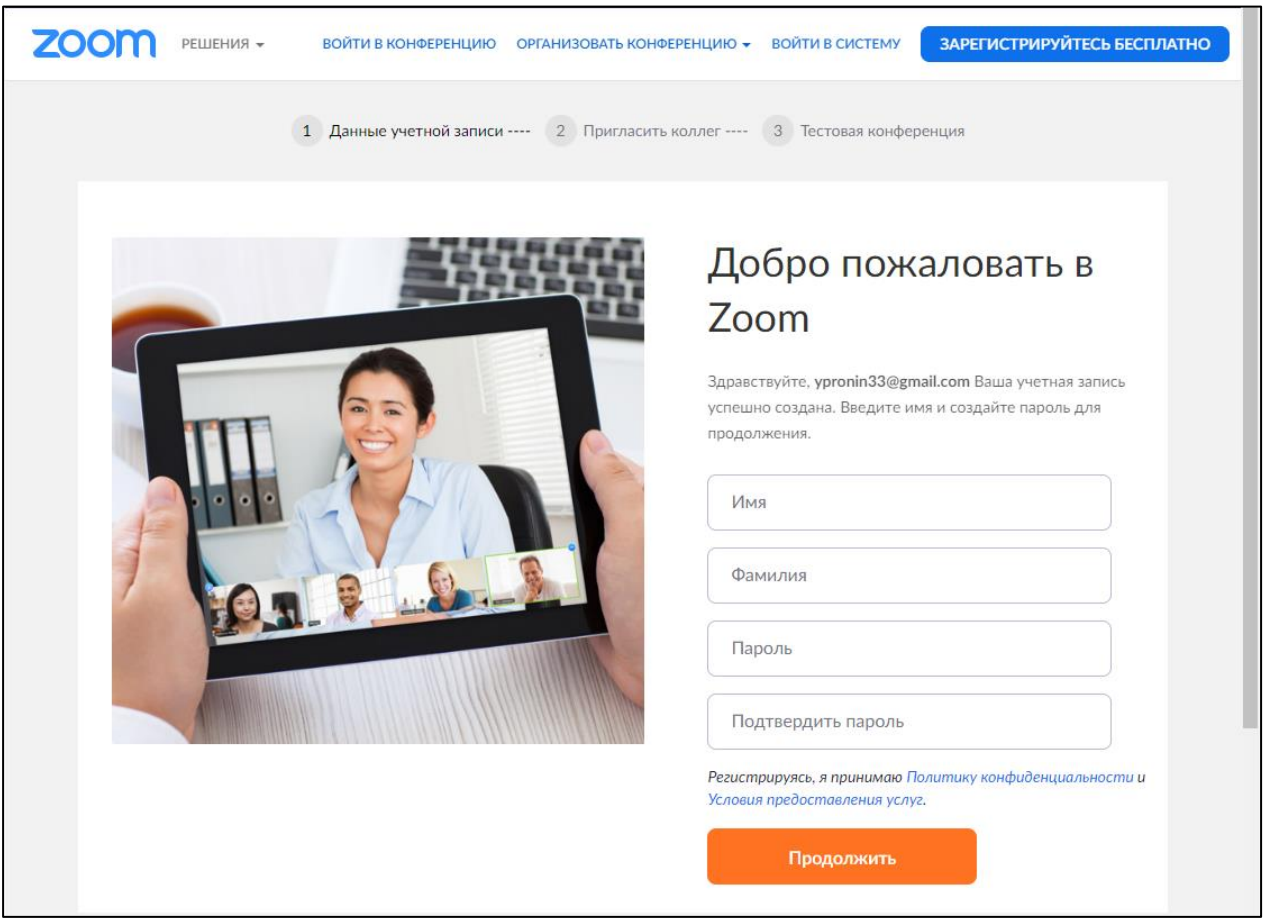

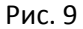

После нажатия кнопки «Продолжить» нет нужды продолжать предлагаемые шаги «Пригласить коллег» и «Тестовая конференция», так как Вы уже зарегистрированы. Необходимо открыть приложение и авторизоваться. Для чего в приложении переходим по ссылке «Войти в систему» (см. рис. 4), заполняем

адрес электронной почты, пароль (указанные при регистрации), нажимаем «Войти в систему» (см. рис. 5). Авторизация проводится один раз, в дальнейшем вводить логин и пароль не потребуется.

В некоторых ситуациях, во время подключения к конференции, Вы можете увидеть окно с запросом пароля. Пароль указывается в письме с приглашением.

Теперь после перехода по ссылке может появиться окно предварительного просмотра видео, где вы можете включить/отключить камеру при входе в конференцию (см. рис. 10). Может появиться окно ожидания разрешения (см. рис. 11). Это означает, что организатор выбрал способ ручного включения участников в конференцию.

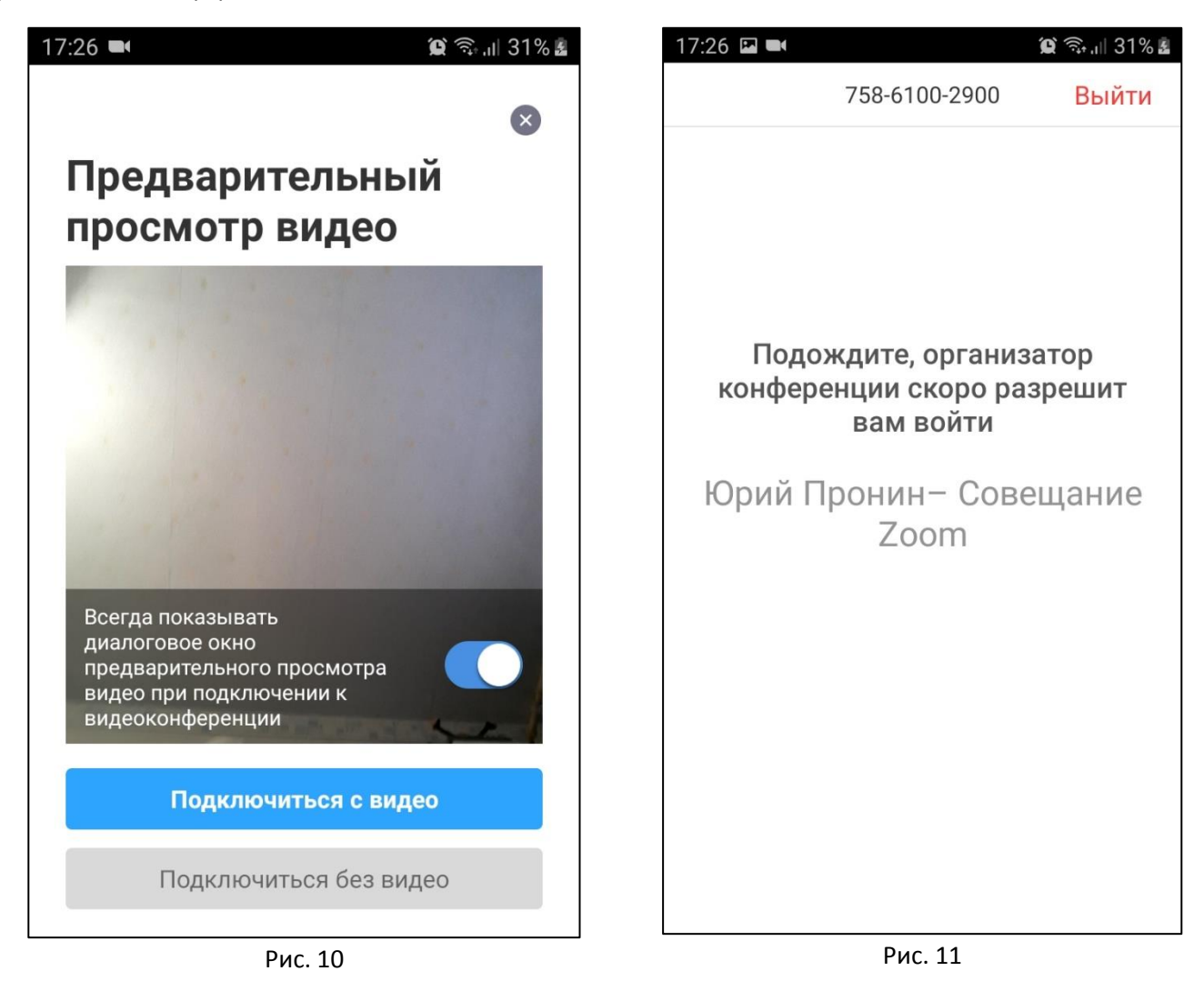

В конце концов Вы попадаете в окно активной конференции (см. рис. 12). При первом входе приложение запросит доступ к камере и микрофону, необходимо разрешить. Если Вы видите всплывающее сообщение «Вызов с использованием звука устройства», как на картинке, то необходимо ткнуть пальцем в это сообщение для включения микрофона.

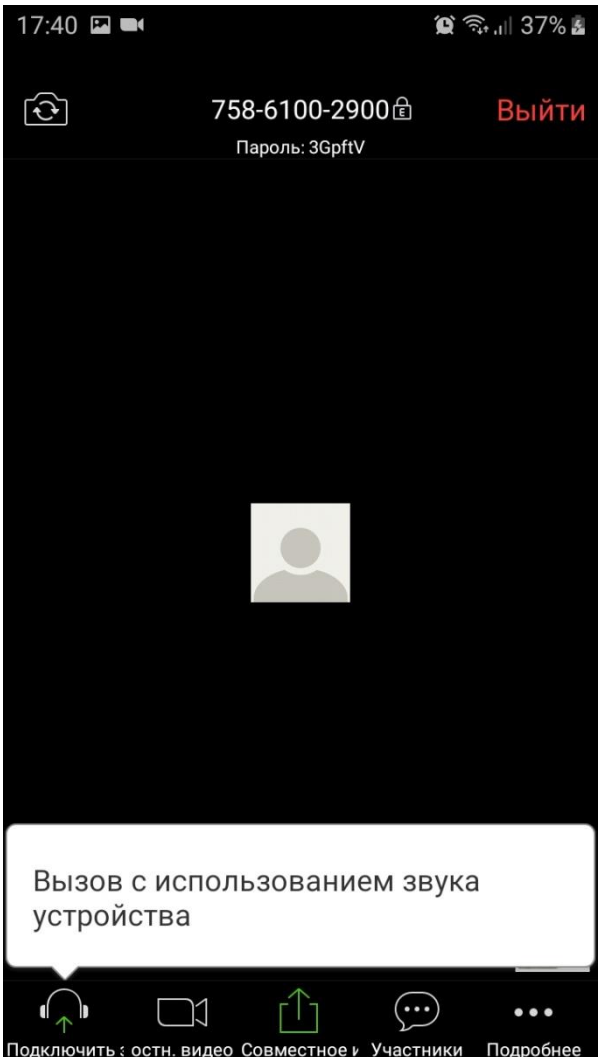

Рис. 12

Внизу экрана мы видим основные элементы управления:

- 1. Микрофон включает/выключает микрофон;
- 2. Камера включает/выключает камеру;
- 3. Совместное использование демонстрация участникам различных материалов;
- 4. Участники список участников;

Здесь мы видим только основные элементы.

Проведя пальцем справа налево можно изменить представление участников конференции на мозаичный вид.

Чтобы покинуть конференцию, нужно нажать красную кнопку «Выйти» в правом верхнем углу.

### **На компьютере**

Переход по ссылке-приглашению приведет Вас к окну, в котором нужно скачать и установить приложение Zoom по ссылке «Загрузите и запустите Zoom».

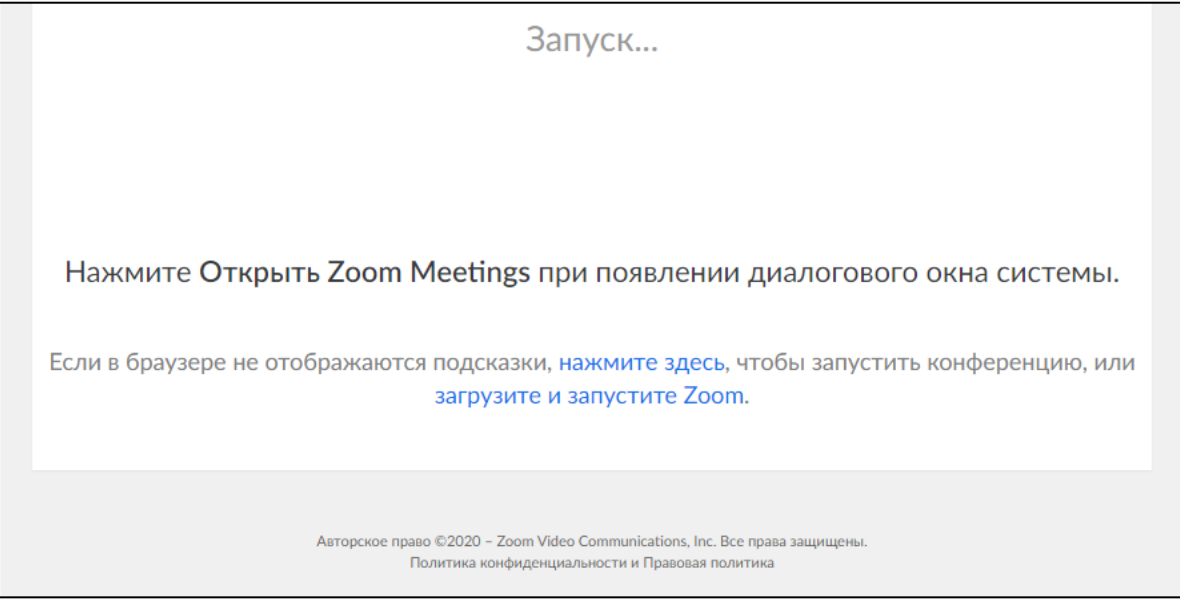

Рис. 13

В остальном все шаги идентичны с версией для мобильных устройств.

Разница есть в окне активной конференции (см. рис. 14), вместо кнопки «Совместное использование» здесь «Демонстрация экрана» - позволяет показывать материалы всем участникам конференции. В компьютерной версии Zoom можно вести запись конференции, нажатием на кнопку «Запись».

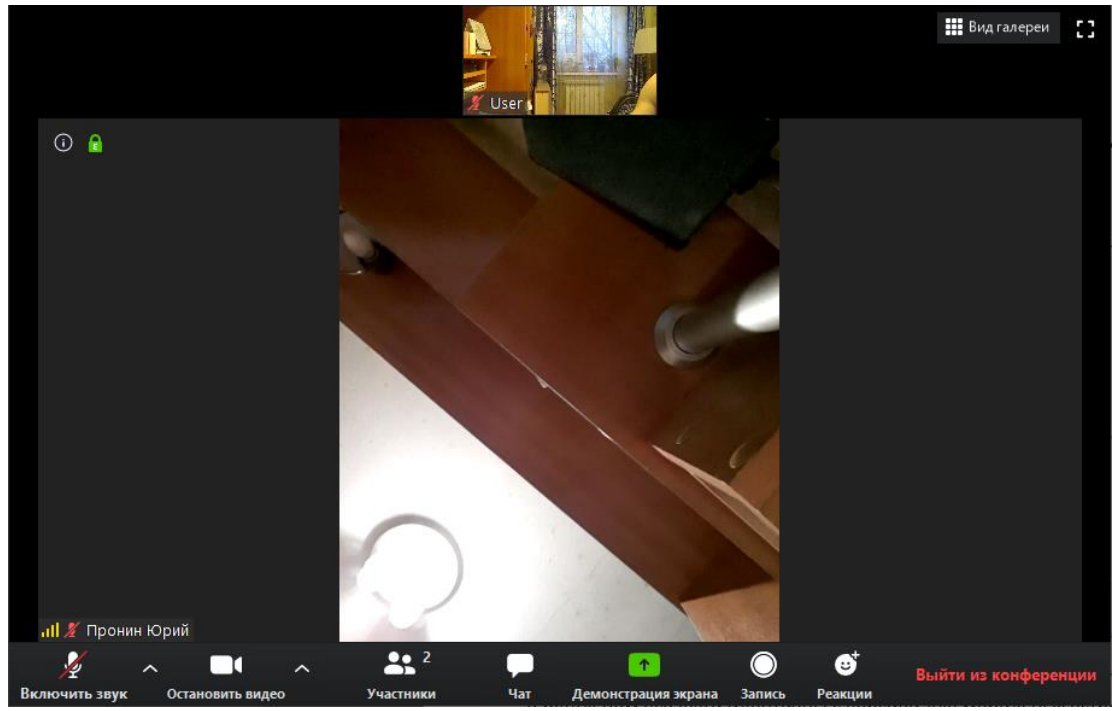

Рис. 14